# Enkelt sätt att följa lagets kalender i din mobil/surfplatta/outlook

- 1. Klicka först in dig på laget Kalender (för det lag du vill lägga till)
- 2. Klicka sedan på Prenumerera

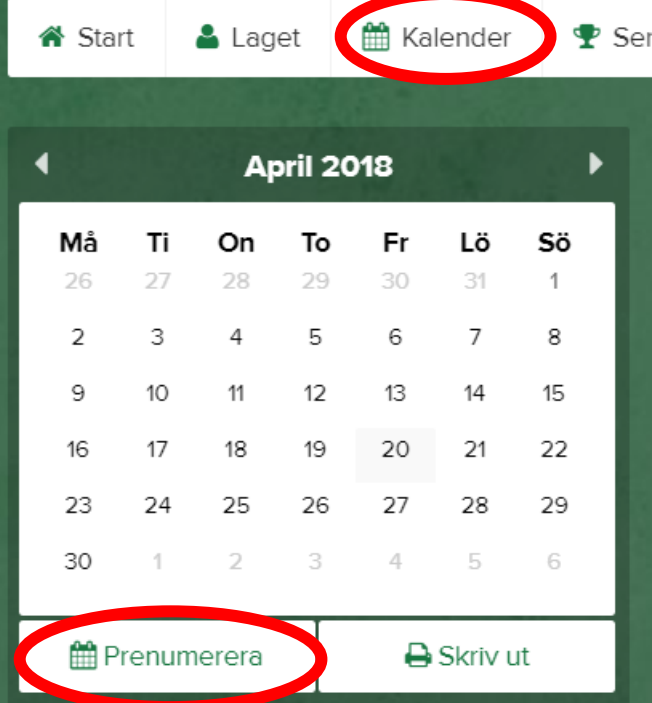

3. Du får sedan upp en hjälpruta enl nedan där du enkelt följer instruktionen (bilden nedan är ett exempel)

Stäng

# Prenumerera

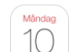

 $\overline{31}$ 

# Android- & Googlekalender

iPhone/iPad Kalender

Logga in på din Google-kalender via en dator och klicka sedan på plusknappen<br>ovanför Mina kalendrar. Välj där Från webbadress, ange URL<br>webcal://cal.laget.se/VSKBANDYF07.ics och klicka på Lägg till kalender

## Outlook

**OUTION:**<br>
Har du Outlook på datorn så räcker det med att klicka länken<br>
webcal://cal.laget.se/VSKBANDYF07.ics. En ruta kommer då upp där du väljer att<br>
skicka till Outlook och trycker OK för att sedan i Outlook bekräfta a

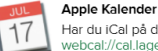

Apper karendet<br>Har du iCal på datorn så räcker det med att klicka länken<br>webcal://cal.laget.se/VSKBANDYF07.ics. En ruta kommer då upp där du klickar på prenumerera.

#### Frågor och svar

Hur ofta uppdateras kalendern?

# Detta beror på vart du lägger in kalendern. Oftast sker det samma minut men det kan i vissa<br>fall ta upp till en timme innan en förändring visas i kalender.

# Hur mycket syns i kalendern?

Kalendern visar 1 månad tillbaka och 6 månader framåt utifrån dagens datum.

### Kan man ha kalendrar från flera sidor på laget.se?